## **Wikiprint Book**

**Title: Powiększanie partycji w LVM**

**Subject: eDokumenty - elektroniczny system obiegu dokumentów, workflow i CRM - AdminGuide/PartitionResizing**

**Version: 3**

**Date: 07/22/24 21:18:53**

# **Table of Contents**

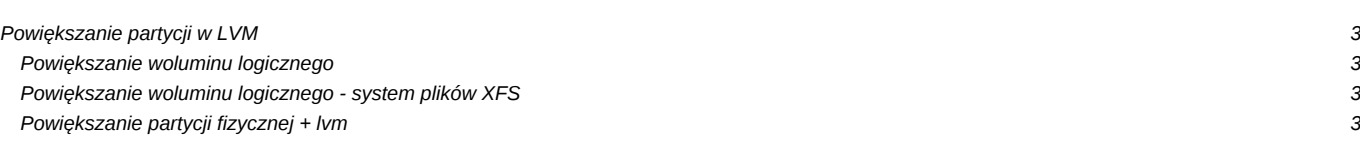

### **Powiększanie partycji w LVM**

eDokumenty najczęściej instalowane są z użyciem Managera Woluminów Logicznych LVM. LVM oferuje możliwość powiększania woluminów logicznych w locie.

Komendy potrzebne do sprawdzenia stanu:

pvdisplay vgdisplay lvdisplay

#### **Powiększanie woluminu logicznego**

Najczęściej miejsce jest dostępne na grupie woluminów, wówczas rozszerzenie partycji logicznej wymagana jedynie dwóch komend, nawet bez konieczności zatrzymywania usług!

```
# Poleceniem df -h zauważamy mało miejsca na partycji np. postgres
root@ed:/home/edokumenty# df -h | grep postgres
/dev/mapper/vg0-postgresql 28G 22G 5,0G 82% /var/lib/postgresql
# Sprawdzamy czy jest wolne miejsce w grupie woluminów
root@ed:/home/edokumenty# vgdisplay | grep Free
Free PE / Size 135380 / 528,83 GiB
# Jeśli jest (tak jak tutaj 528GB)
# To powiększamy
root@ed:/home/edokumenty# lvextend -L+30G /dev/mapper/vg0-postgresql
Extending logical volume postgresql to 57,94 GiB
Logical volume postgresql successfully resized
root@ed:/home/edokumenty# resize2fs -p /dev/mapper/vg0-postgresql
resize2fs 1.42.5 (29-Jul-2012)
System plików /dev/mapper/vg0-postgresql jest zamontowany pod /var/lib/postgresql; wymagana zmiana rozmiaru w locie
old_desc_blocks = 2, new_desc_blocks = 4
Wykonywanie zmiany rozmiaru w locie /dev/mapper/vg0-postgresql na 15187968 (4k) bloków.
System plików na /dev/mapper/vg0-postgresql ma teraz 15187968 bloków.
# Sprawdzamy
root@ed:/home/edokumenty# df -h | grep postgres
/dev/mapper/vg0-postgresql 58G 22G 33G 40% /var/lib/postgresql
```
## **Powiększanie woluminu logicznego - system plików XFS**

lvextend -L+5G /dev/mapper/vg0-log

xfs\_growfs /var/log/

#### **Powiększanie partycji fizycznej + lvm**

<https://linuxhandbook.com/resize-lvm-partition>